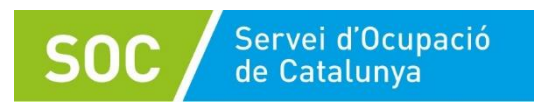

## Com crear arxiu comprimit (zip)

En cas que s'hagi de comprimir més d'un arxiu, és recomanable crear una carpeta on dipositar tota la documentació que es vol empaquetar.

1. Per crear una nova carpeta al vostre escriptori, feu clic amb el botó dret del ratolí sobre qualsevol espai lliure del vostre escriptori de l'ordinador, i trieu Crea i després Carpeta.

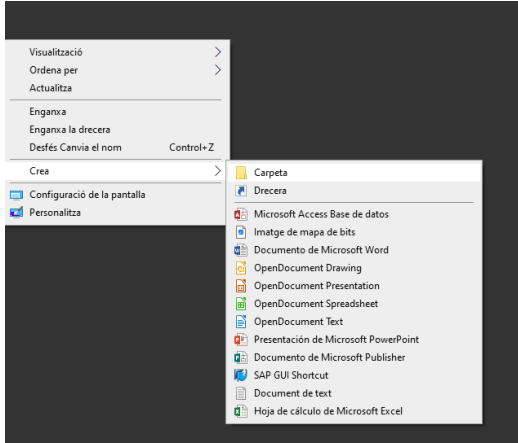

2. Ara ja podeu guardar aquí tota la documentació que necessiteu comprimir.

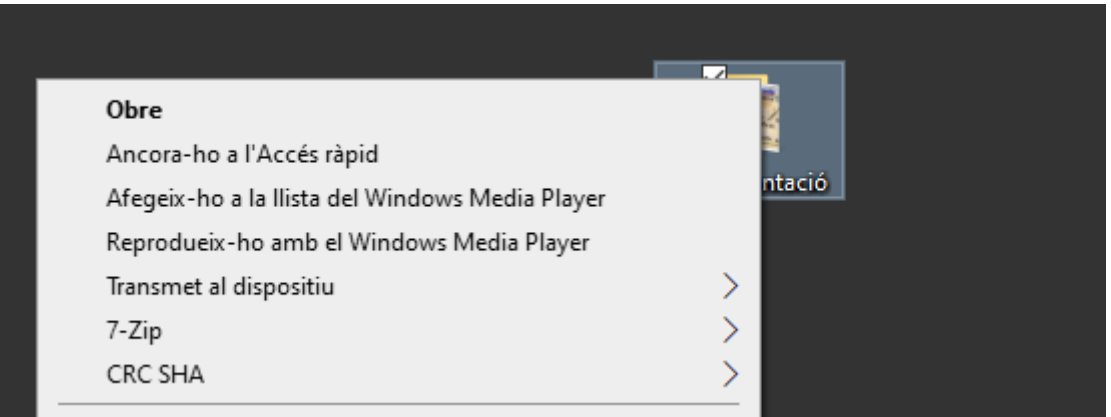

3. Cliqueu de nou sobre la icona de la carpeta amb el botó dret del ratolí.

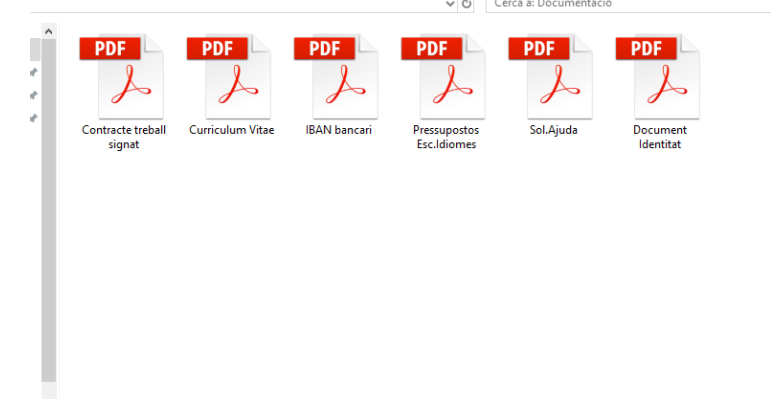

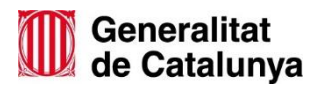

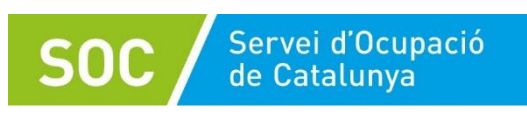

4. Seleccioneu l'opció 7-ZIP i Afegeix a l'arxiu comprimit.

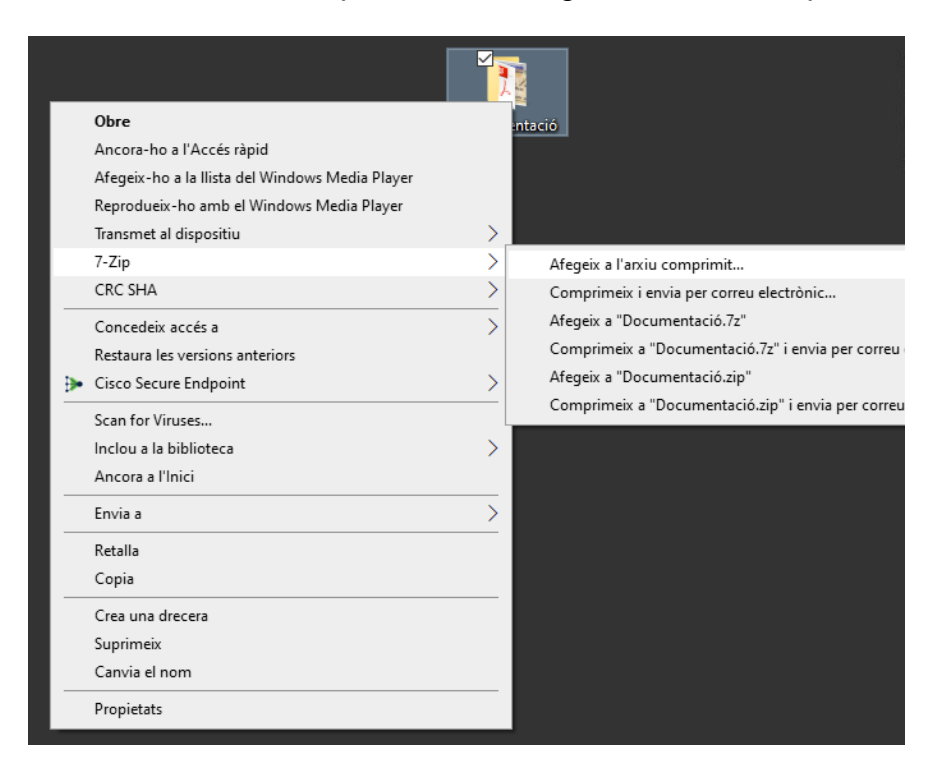

5. S'obrirà una finestra amb aquesta informació, només heu de clicar D'acord.

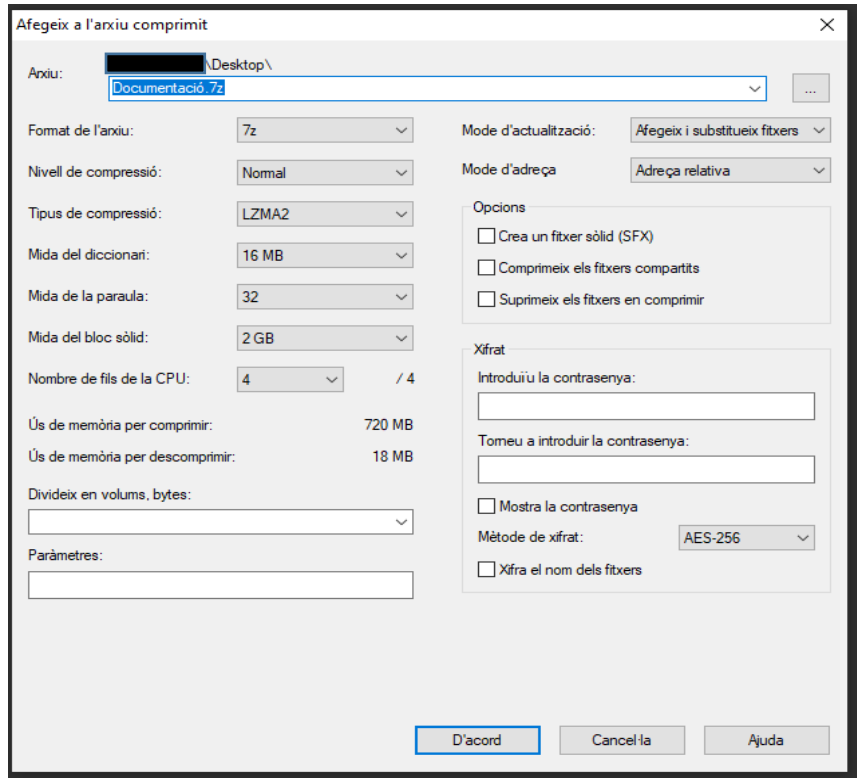

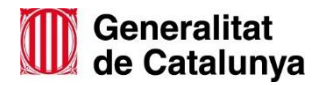

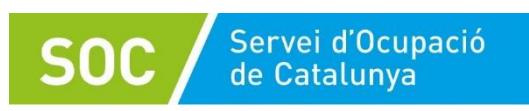

6. Fixeu-vos que s'ha creat una altra carpeta. Ja teniu la carpeta comprimida.

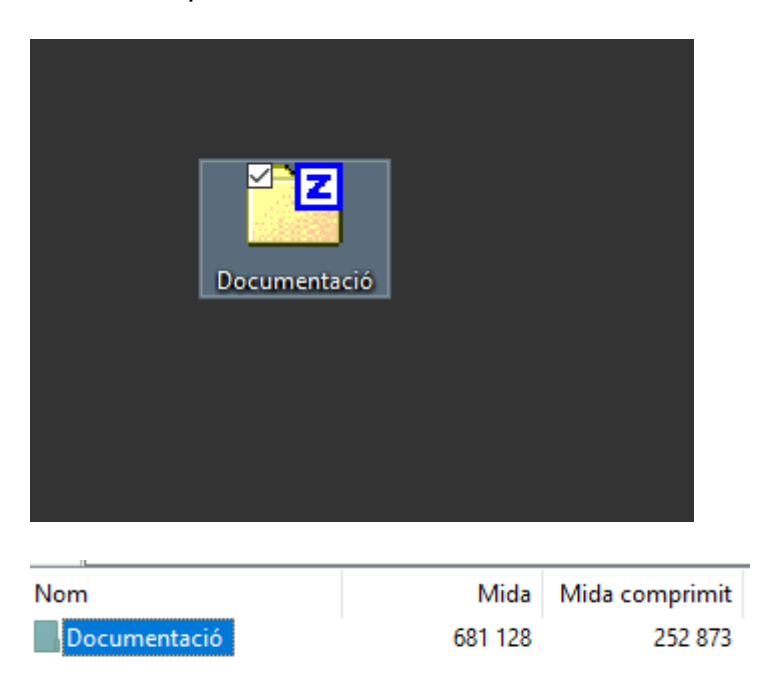

En cas que vulgueu comprimir els documents de manera individual, es pot fer l'operació escollint el document concret.

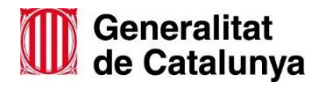